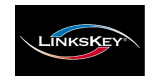

Quick Installation Guide **Applicable models: LDV-DM02ESK/LDV-DM04ESK** 

# **LDV-DM02ESK/LDV-DM04ESK 2/4-port Dual Monitor DVI KVM Switch w/ Enhanced Digital Video Support** Quick Installation Guide

Thank you for purchasing the **LDV-DM02ESK/LDV-DM04ESK Dual Monitor DVI KVM Switch**! With our highly reliable and quality product, user can enjoy countless benefits from using it.

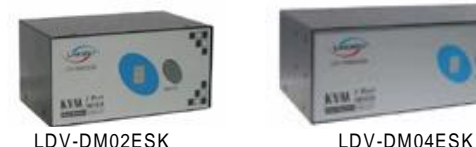

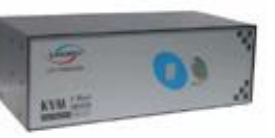

*Introduction*

The **LDV-DM02ESK/LDV-DM04ESK Dual Monitor DVI KVM Switch with Enhanced Digital Video Support** is a 2- /4-port PS/2 KVM Switch that provides Dual DVI interfaces (with DVI-I Single Link connectors) to offer genuine digital video quality for your Dual DVI Monitors/Flat Panel Displays. It enables the network administrator to access, control, boot and reboot multiple Dual DVI-enabled computers using only one keyboard, video and mouse. They are designed specifically for sharing dual DVI monitor/flat panel displays between multiple dual-monitor PCs with DVI interfaces.

The DVI interface technology is tailored to the modern digital display requirements. It implements genuinely digital signal transmission over the cable to reduce undesired distortion from conventional analog/digital conversion. Using the Dual Monitor DVI KVM Switch with Enhanced Digital Video Support, you can control multiple dual-monitor computers while PS/2 interface, it is powered on immediately when connected to the enjoying digitally clean and clear images.

# *Before you install*

The default setting of the **LDV-DM02ESK/LDV-DM04ESK DVI KVM Switch** is appropriate for most systems. In fact, you do not need to configure the KVM Switch before installation. It's a Plug-and-Play device: First, connect the keyboard, monitor and mouse to the DVI KVM switch and

#### computers to the KVM Switch, and finally boot them up in correct sequence and you can start to operate immediately!

For a quick start on installation and operation, please follow the instructions below.

The **correct setup sequence** is ……

**(1) Connect at least on e com pute r and the shared keyboard , du a l DV I m onito rs/flat pan e l d isplays and m ou se to th e K VM Sw itch first**.

**(2) Pow e r up you r connected com pu te rs** …

Since the KVM Switch receives power from the computer's  $PS/2$ interface, it is powered up when you connect the KVM cables to a PC.

# *Out-of-the-box Installation*

*Take the Dual M on itor DVI KVM Sw itch out of the box and beg in installation… .*

Before connecting any cable to your KVM Switch, please make sure all of your computers and their peripherals have been powered off. Otherwise, the Switch system might not be set up properly.

- **Step 1.** Make sure all the computers that are to be connected to the Dual Monitor DVI KVM Switch and their peripherals are in powered-off state. If not, power them off before you proceed with the following steps.
- **Step 2.** Connect the shared keyboard, DVI monitor/Flat Panel Display and mouse to the console connectors on the rear of your DVI KVM switch.
- **Step 3.** Connect each of your computers to a PC port on the rear of the switch. You can use individual standard keyboard, mouse and DVI video cables for connection. Depending on the cable you use, the maximum cable distance is limited to  $5 \sim 7$  meters (15.5 ~23 feet).

Note that since the DVI KVM Switch is powered through the PS/2 keyboard/mouse port of your PC (nonetheless even the PC being in powered off state).

**Step 4**. (*Now your KVM Switch should have been poweredup….*) Power up the connected computers. After your computers are powered up the keyboard and mouse will be recognized and now you can begin operating the KVM switch.

DO **NOT TRY** to perform any channel switching before the Operating system on your PC has completely booted. Otherwise, the  $DVI$  interface will not be properly initialized.

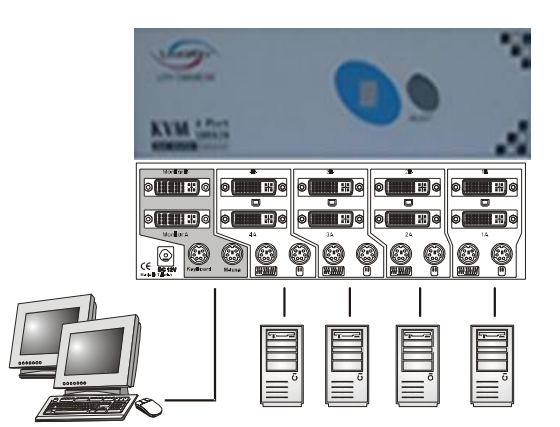

**DO NOT TRY** to connect the KVM Switch to the computers while the computers are still in powered-on states. Otherwise, the computer will have difficulty recognizing your shared keyboard and m ouse.

### *Easy Operation*

There are two methods to select a specific computer: using the *front-panel push button or* a *hotkey sequence.*

#### **Front-panel buttons**

The front-panel button lets you have direct control over KVM switch operation and channel switching. Simply press the button to rotate through to a specific channel. *See Quick Reference Sheet*

#### **Keyboard hotkeys**

*A keyboard hotkey sequence consists of at least three specific keystrokes: See Quick Reference Sheet*

**Hotkey sequence** =  $ScrLk + ScrLk + Command \; key(s)$ 

*The two consecutive ScrLk keystrokes should be pressed within 2 seconds. Otherwise, the hotkey sequence will not be validated.*

*For detailed Hotkey sequences and their corresponding functional commands, please refer to the Quick reference sheet.*

# **Quick Reference Sheet**

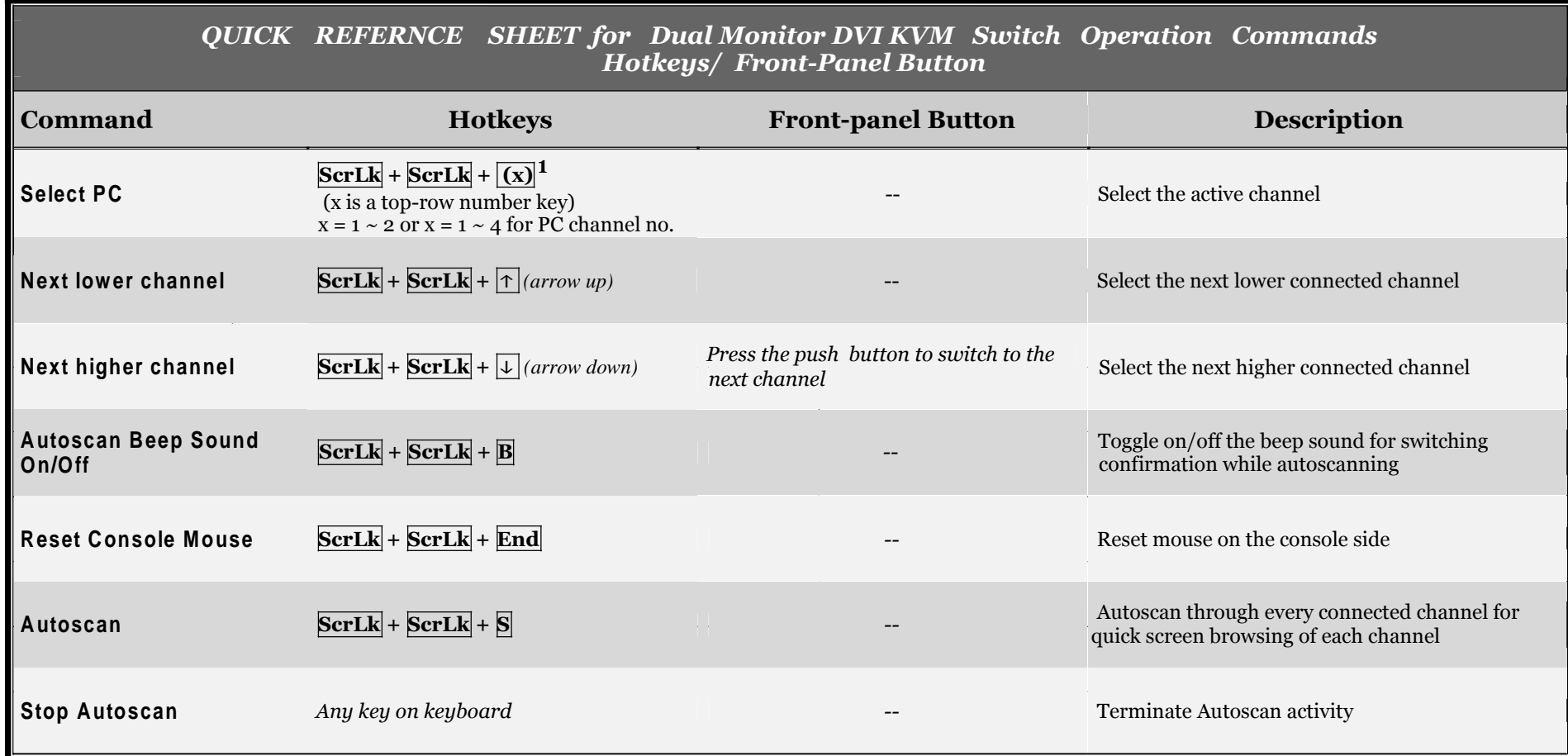

*Notes:*

*1 Note that (x) denotes a number key for the selected port number (from 1 ~ 4). Use only the number keys on the upper row of the keyboard.*

*Important Note: Digital display resolution is up to 1600 x 1200 pixels*

Hotkey convention: The hotkey notation  $SerLk + SerLk + (key)$ , denotes that you should hit the individual key consecutively one at a time, not simultaneously.